Ensuite, tenez-vous debout sur les repose-pieds du tapis de course. Localisez la pince attachée à la clé et glissez la pince sur votre ceinture. Enfoncez la clé dans la console. Après quelques minutes, les écrans s'allument. **IMPORTANT : lors d'une** 

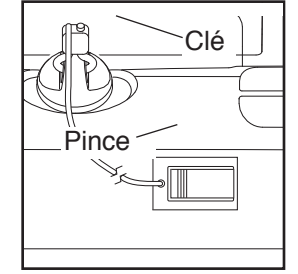

**situation d'urgence, la clé pourra être tirée hors de la console, entraînant le ralentissement et l'arrêt de la courroie mobile. Testez la pince en faisant doucement quelques pas en arrière. Si la clé n'est pas tirée hors de la console, ajustez la position de la pince.**

### **COMMENT UTILISER LE MODE MANUEL**

#### **1. Insérez la clé dans la console.**

 Référez-vous à la section COMMENT ALLUMER L'APPAREIL à gauche.

#### **2. Sélectionnez le mode manuel.**

 Si le mode manuel est sélectionné, appuyez sur le bouton Manuel [MANUAL] de la console.

### **3. Mettez la courroie mobile en marche.**

 Pour allumer la courroie mobile, appuyez sur la touche Marche [START], la touche d'augmentation de la Vitesse [SPEED] ou l'une des touches numérotées de la Vitesse [1 STEP SPEED].

 Si vous appuyez sur la touche Marche ou la touche d'augmentation de la Vitesse, la courroie mobile se met à tourner à raison de 2 km/h. À mesure que vous vous entraînez, vous pouvez changer la vitesse de la courroie mobile en appuyant sur les touches d'augmentation et de diminution de la Vitesse. Chaque fois que vous appuyez sur une touche, la vitesse change de 0,1 km/h ; lorsque vous maintenez la touche enfoncée, la vitesse change par étapes de 0,5 km/h. Remarque : quand vous appuyez sur une touche, la courroie mobile prend quelques instants pour atteindre la vitesse sélectionnée.

 Si vous appuyez sur une des touches numérotées dela Vitsse, la vitesse de la courroie mobile varie graduellement jusqu'à atteindre la vitesse sélectionnée. Pour sélectionner une vitesse à virgule (comme 4,8 km/h), appuyez sur deux touches numérotées successivement. Par exemple, pour sélectionner une vitesse de 4,8 km/h, appuyez sur la touche 4 puis immédiatement sur la touche 8.

 Pour arrêter la courroie mobile, appuyez sur la touche Arrêt [STOP]. Le temps se met à clignoter sur l'écran. Pour redémarrer la courroie mobile, appuyez sur la touche d'augmentation de la Vitesse.

### **4. Changez l'inclinaison du tapis de course comme vous le désirez.**

 Pour modifier l'inclinaison du tapis de course, appuyez sur les touches d'augmentation ou de diminution de l'Inclinaison/Déclinaison [INCLINE/ DECLINE], ou sur une des touches numérotées de l'Inclinaison/Déclinaison [1 STEP INCLINE/ DECLINE]. Chaque fois que vous appuyez sur une touche, le tapis de course se règlera graduellement jusqu'à l'inclinaison sélectionnée.

## **5. Suivez votre progression sur les écrans.**

 Alors que vous marchez ou courrez sur le tapis de course, l'écran peut afficher les données suivantes sur votre entraînement :

- Le temps [TIME] écoulé
- La distance [DISTANCE] parcourue en marchant ou en courant
- La barre d'intensité [INTENSITY] de l'entraînement
- La quantité approximative de calories [CALORIES] que vous avez brûlées
- Le niveau d'inclinaison [INCLINE] du tapis de course
- Le nombre de mètres parcourus à la verticale [VERT. FEET]
- La vitesse [SPEED] de la courroie mobile
- Votre rythme cardiaque (voir l'étape 6 page 18)
- La matrice

 La matrice comporte divers onglets. Appuyez sur la touche d'augmentation ou de diminution située près de la touche Entrer [ENTER] jusqu'à afficher l'onglet voulu.

 L'onglet Inclinaison [INCLINE] affiche un graphique des niveaux d'inclinaison pour l'entraînement. Un nouveau segment apparaît à la fin de chaque minute. L'onglet Vitesse [SPEED] affiche un graphique des vitesses programmées pour l'entraînement.

 L'onglet Mon Parcours [MY TRAIL] affiche une piste représentant 400 m (1/4 de mile). Alors que vous vous entraînez, un rectangle blanc qui clignote indique votre progression. L'onglet Mon Parcours affiche également le nombre de tours que vous effectuez.

 L'onglet Calories [CALORIES] affiche la quantité approximative des calories que vous avez brûlées. La hauteur de chaque segment représente la quantité des calories brûlées durant un segment donné.

 Pendant votre exercice, la barre de degré d'intensité de l'entraînement indique le degré d'intensité approximatif de votre effort.

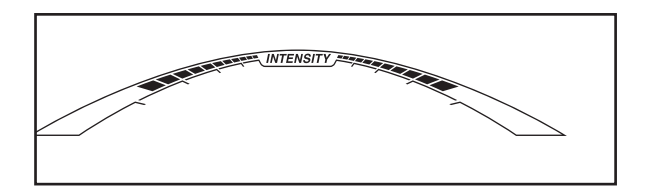

 Appuyez sur la touche Debut [HOME] pour revenir au menu par debut (référez-vous à la section LE MODE D'INFORMATION page 22 pour définir le menu par debut. Si nécessaire besoin, appuyez de nouveau sur la touche Debut.

 Lorsqu'un module iFit Live sans-fil est connecté, le symbole Wi-Fi indique la puissance du signal dans la partie supérieure de l'écran. Quatre arcs indiquent une puissance de signal maximale.

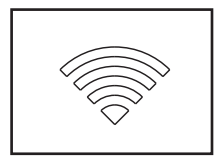

 Pour réinitialiser les écrans, appuyez sur la touche Arrêt, retirez la clé, puis réintroduisez la clé.

**6. Mesurez votre rythme cardiaque, si désiré.**

 **Remarque : si vous utilisez simultanément le détecteur du rythme cardiaque de la poignée et le détecteur du rythme cardiaque du torse, la console ne pourra pas afficher votre rythme cardiaque correctement.** Pour obtenir de l'information sur le détecteur du rythme cardiaque du torse, allez à la page 13.

 Avant d'utiliser le détecteur du rythme cardiaque de la poignée, retirez les feuilles en plastique qui recouvre les plaques métalliques sur la barre du détecteur. De plus, assurez-vous que vos mains sont propres.

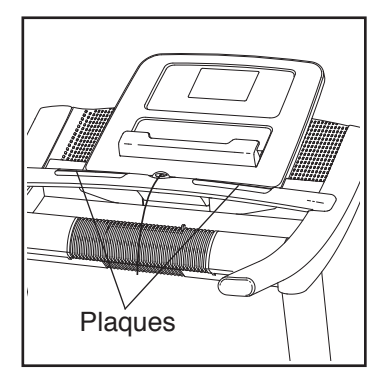

 Pour mesurer votre rythme cardiaque, **tenez-vous sur les repose-pieds** et saisissez la barre du détecteur du rythme cardiaque en appuyant vos paumes contre les plaques métalliques. Lorsque votre pouls est détecté, votre rythme cardiaque s'affiche. **Pour une lecture plus précise de votre rythme cardiaque, continuez à tenir les plaques métalliques pendant environ 15 secondes.** 

# **7. Allumez le ventilateur, si désiré.**

 Le ventilateur peut fonctionner à différentes vitesses et comporte un mode automatique. Quand vous sélectionnez le mode auto, la vitesse du ventilateur augmente et diminue automatiquement suivant l'augmentation et la diminution de la vitesse de la courroie mobile.

 Appuyez sur la touche Manuel [MANUAL] du ventilateur pour choisir la vitesse du ventilateur ou l'éteindre. Appuyez sur la touche Auto

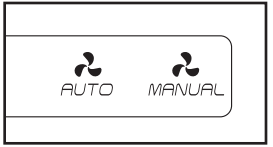

[AUTO] du ventilateur pour sélectionner le mode Auto ou pour éteindre le ventilateur.

 Faites pivoter le levier du ventilateur vers le haut ou vers le bas pour diriger l'air du ventilateur.

 Si le ventilateur est en marche quand la courroie mobile s'immobilise, le ventilateur s'éteindra automatiquement après quelques minutes.

**8. Après avoir terminé vos exercices, retirez la clé de la console.**

 Montez sur les repose-pieds, appuyez sur la touche Arrêt, et **réglez l'inclinaison du tapis de course sur le niveau le plus bas. L'inclinaison doit être réglée sur le niveau le plus bas où vous risquez d'endommager le tapis de course lorsque vous le pliez en position de rangement.**  Ensuite, retirez la clé de la console et rangez-la dans un endroit sûr.

 Lorsque vous avez fini d'utiliser le tapis de course, placez l'interrupteur d'alimentation sur la position Éteint [OFF] puis débranchez le cordon d'alimentation. **IMPORTANT : si vous ne suivez pas cette consigne, les composants électriques du tapis de course risquent de s'user prématurément.**

### **COMMENT EFFECTUER UN ENTRAÎNEMENT PRÉDÉFINI**

### **1. Insérez la clé dans la console.**

 Référez-vous à la section COMMENT ALLUMER L'APPAREIL page 16.

### **2. Sélectionnez un entraînement prédéfini.**

 Pour sélectionner un entraînement prédéfini, appuyez sur la touche Calories [CALORIES], Intensité [INTENSITY], Vitesse [SPEED] ou Inclinaison [INCLINE] jusqu'à ce que l'entraînement désiré apparaisse sur l'écran.

 Quand vous sélectionnez un programme prédéfini, l'écran affiche la durée, la distance et le nom de l'entraînement. Après quelques secondes, l'écran affiche la vitesse maximale et l'inclinaison maximale programmées. De plus, un graphique de la vitesse de l'entraînement apparaîtra sur la matrice. Si vous sélectionnez un entraînement de Calories, le nombre approximatif de calories que vous brûlerez s'affichera avec le nom de l'entraînement.

## **3. Commencez l'entraînement.**

 Appuyez sur la touche Marche [START] ou la touche d'augmentation de la Vitesse [SPEED] pour commencer l'entraînement. Quelques instants après avoir appuyé sur la touche, le tapis de course se règle automatiquement sur les premières vitesse et inclinaison programmées pour l'entraînement. Tenez les rampes et commencez à marcher.

 Chaque entraînement est divisé en segments. Une vitesse et une inclinaison sont programmées pour chaque segment. Remarque : la même vitesse et/ ou la même inclinaison peuvent être programmées pour des segments consécutifs.

 Durant l'entraînement, les graphiques des onglets de la vitesse et de l'inclinaison indiqueront votre pro-

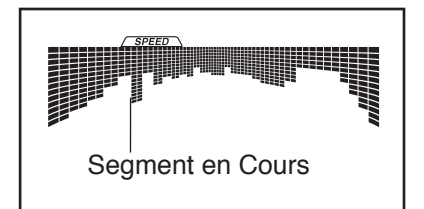

gression. Le segment clignotant du graphique représente le segment en cours de l'entraînement. La hauteur du segment clignotant indique la vitesse ou l'inclinaison du segment en cours.

 À la fin de chaque segment, une série de tonalités se fera entendre et le segment suivant du graphique commencera à clignoter. Si une vitesse et/ ou une inclinaison différente est programmée pour le segment suivant, la vitesse et/ou l'inclinaison clignote sur l'écran pour vous prévenir, puis le tapis de course se règle automatiquement sur la vitesse et/ou l'inclinaison programmée pour le segment suivant.

 L'entraînement continuera de cette façon jusqu'à ce que le dernier segment du graphique clignote sur l'écran et jusqu'à la fin du dernier segment. La courroie mobile ralentira alors jusqu'à l'arrêt.

 **Remarque : l'objectif en termes de calories est une estimation du nombre de calories que vous aurez brûlées durant l'entraînement. La quantité réelle de calories que vous brûlerez dépendra de votre poids. En outre, si vous changez manuellement la vitesse ou l'inclinaison du tapis de course durant l'entraînement, la quantité de calories que vous brûlerez sera affectée.**

 Si à un moment quelconque de l'entraînement, la vitesse ou l'inclinaison est trop élevée ou trop faible, vous pouvez les changer manuellement en appuyant sur les touches de la Vitesse ou de l'Inclinaison ; **cependant, lorsque le nouveau segment de l'entraînement commencez, le tapis de course se règlera automatiquement sur la vitesse et l'inclinaison programmées pour ce segment.**

 Pour arrêter l'entraînement à n'importe quel moment, appuyez sur la touche Arrêt [STOP]. Le temps se met à clignoter sur l'écran. Pour reprendre l'entraînement, appuyez sur la touche Marche ou la touche d'augmentation dela Vitesse. La courroie mobile se mettra à tourner à 2 km/h. Au début du segment suivant de l'entraînement, le tapis de course se règlera automatiquement sur la vitesse et l'inclinaison programmées pour le segment suivant.

### **4. Suivez votre progression sur les écrans.**

 Référez-vous à l'étape 5 page 17. L'écran affiche le temps restant plutôt que le temps écoulé.

**5. Mesurez votre rythme cardiaque, si désiré.**

Référez-vous à l'étape 6 page 18.

**6. Allumez le ventilateur, si désiré.**

Référez-vous à l'étape 7 page 18.

**7. Après avoir terminé vos exercices, enlevez la clé de la console.**

Référez-vous à l'étape 8 page 18.

# **COMMENT UTILISER UN ENTRAÎNEMENT IFIT LIVE**

Remarque : pour utiliser un entraînement iFit Live, vous devez avoir le module iFit Live en option. **Pour acheter un module iFit Live, allez sur le site Internet www. iFit.com ou appelez le numéro de téléphone sur la page de couverture de ce manuel.** Vous devez aussi avoir accès à un ordinateur avec un port USB et une connexion Internet. De plus, vous devez avoir accès à un réseau Wi-Fi avec un routeur 802.11b compatible avec la diffusion SSID (les réseaux masqués ne sont pas pris en charge). Vous devez aussi être enregistré sur iFit.com.

**1. Insérez la clé dans la console.** 

 Référez-vous à la section COMMENT ALLUMER L'APPAREIL page 16.

**2. Introduisez le module iFit Live dans la console.**

 Pour introduire le module iFit Live dans la console, suivez les instructions incluses avec le module iFit Live.

 **IMPORTANT : pour satisfaire aux exigences en matière de sécurité, l'antenne et le transmetteur du module iFit Live doivent se trouver à une distance de sécurité minimale de 20 cm de toute personne, et ne doivent pas être proches ou branchés à une autre antenne ou à un autre transmetteur.**

# **3. Sélectionnez un utilisateur.**

 Si plus d'un utilisateur est inscrit, vous pouvez changer d'utilisateur dans l'écran principal d'iFit Live. Appuyez sur la touche d'augmentation ou de diminution située près de la touche Entrer [ENTER] pour sélectionner un utilisateur.

# **4. Sélectionnez un entraînement iFit Live.**

 Pour sélectionner un entraînement iFit Live, appuyez sur l'une des touches iFit Live [IFIT LIVE]. Avant de pouvoir télécharger des entraînements, vous devez les ajouter à votre liste sur www.iFit.com.

 Appuyez sur la touche iFit LIVE pour télécharger l'entraînement suivant sur votre liste d'attente. Appuyez sur la touche Mon Entraîneur [MY TRAINER], Mes Cartes [MY MAPS], Tour du Monde [WORLD TOUR] ou Entraînement pour une Course [EVENT TRAINING] pour télécharger l'entraînement suivant du type voulu depuis votre liste d'attente. Appuyez sur la touche Entrer en Compétition [COMPETE] pour participer à une course que vous avez programmée antérieurement. **Pour plus d'information concernant les entraînements iFit Live, visitez le site Internet www.iFit.com.** Remarque : s'il n'y a pas d'entraînement du type sélectionné dans votre liste d'attente, l'entraînement suivant dans votre liste d'attente se téléchargera.

Quand vous sélectionnez un entraînement iFit Live, l'écran affiche la durée, la distance et le nom de l'entraînement. L'écran affiche aussi le nombre approximatif de calories à brûler. Après quelques secondes, l'écran affiche la vitesse et l'inclinaison maximales de l'entraînement. Si vous choisissez un entraînement de compétition, l'écran effectuera un décompte de départ.

 Remarque : chaque touche iFit Live peut aussi vous donner accès à deux entraînements de démo. Pour utiliser les entraînements de démo, retirez le module iFit Live de la console est appuyez sur une des touches iFit Live.

### **5. Commencez l'entraînement.**

Référez-vous à l'étape 3 pages 19 et 20.

 Pendant certains entraînements, la voix d'un entraîneur personnel vous guidera pas à pas. Vous pouvez sélectionner un réglage audio pour votre entraîneur personnel (référez-vous à la section LE MODE D'INFORMATION page 22).

 Pour arrêter l'entraînement à n'importe quel moment, appuyez sur la touche Arrêt [STOP]. Le temps se met à clignoter sur l'écran. Pour reprendre l'entraînement, appuyez sur la touche Marche [START] ou la touche d'augmentation de la Vitesse [SPEED]. La courroie mobile commencera à tourner à la vitesse programmée pour le premier segment de l'entraînement. Dès que le segment suivant commence, le tapis de course se règlera automatiquement sur la vitesse et l'inclinaison programmées pour ce segment.

### **6. Suivez votre progression sur les écrans.**

Référez-vous à l'étape 5 page 17.

 L'onglet Mon Parcours [MY TRAIL] affiche un plan du parcours que vous parcourez en marchant ou en courant, ou il affichera une piste et le nombre de tours que vous effectuez.

 Durant un entraînement de compétition, l'onglet Compétition [COMPETITION] affiche votre progression dans la course. Pendant votre course, la ligne supérieure de la matrice affiche ce que vous avez déjà accompli. Les autres lignes afficheront vos quatre meilleurs adversaires. La fin de la matrice représente la fin de la course.

### **7. Mesurez votre rythme cardiaque, si désiré.**

Référez-vous à l'étape 6 page 18.

**8. Allumez le ventilateur, si désiré.**

Référez-vous à l'étape 7 page 18.

**9. Après avoir terminé vos exercices, enlevez la clé de la console.**

Référez-vous à l'étape 8 page 18.

**Pour plus d'informations sur le mode iFit Live, visitez le site Internet www.iFit.com.**

### **LE MODE D'INFORMATION**

La console comporte un mode d'information qui enregistre les données du tapis de course et vous permet de sélectionner une unité de mesure.

Pour sélectionner le mode d'information, maintenez enfoncée la touche Arrêt [STOP] tout en introduisant la clé dans la console, puis relâchez ensuite la touche Arrêt. Lorsque le mode d'information est sélectionné, les informations suivantes s'affichent :

L'écran temps affiche le nombre total d'heures d'utilisation du tapis de course.

L'écran distance affiche le nombre total de kilomètres (ou miles) parcourus par la courroie mobile.

L'écran inférieur affiche le statut sur le module iFit Live. Si un module iFit Live est connecté, l'écran affiche les mots *WIFI MODULE* (module wi-fi). Si un module USB est connecté, l'écran affiche les mots *USB/SD MODULE* (module usb/sd). Si aucun module n'est connecté, l'écran affiche les mots *NO IFIT MODULE*  (pas de module ifit).

**Quand le mode d'information est sélectionné, la matrice affiche plusieurs écrans en option. Appuyez sur la touche de diminution à côté de la touche Entrer [ENTER] pour sélectionner chacun des écrans suivants :**

- 1. **UNITS :** pour changer l'unité de mesure, appuyez sur la touche Entrer. Pour afficher la distance en miles, sélectionnez *ENGLISH*. Pour afficher la distance en kilomètres, sélectionnez *METRIC*.
- 2. **DÉMO :** la console comporte un mode d'affichage Démo que l'on utilise lorsque le tapis de course est exposé dans un magasin. Lorsque le mode démo est activé, la console fonctionne normalement quand vous branchez le cordon d'alimentation électrique, placez l'interrupteur d'alimentation en position réarmement, et insérez la clé dans la console. Néanmoins, lorsque vous enlevez la clé, les écrans restent allumés, bien que les touches ne fonctionnent pas. Si le mode démo est activé, l'indication Marche apparaît sur la matrice. Pour activer ou désactiver le mode démo, appuyez sur la touche de diminution de la Vitesse.

3. **CONTRAST LVL :** appuyez sur les touches d'augmentation et de diminution de l'Inclinaison [INCLINE] pour régler le niveau de contraste de l'écran.

### **Si un module est connecté, vous pourrez aussi peut-être sélectionner l'écran suivant :**

4. **TRAINER VOICE :** pour activer ou désactiver la voix de l'entraîneur personnel, appuyez sur la touche Entrer.

### **Si un module iFit Live est connecté, vous pourrez aussi peut-être sélectionner les écrans suivants :**

- 5. **DEFAULT MENU :** le menu par défaut apparaît lorsque la clé est introduite dans la console ou que vous appuyez sur la touche Debut [HOME]. Appuyez plusieurs fois sur la touche Entrer pour sélectionner le mode manuel ou le mode iFit Live en tant que menu par défaut.
- 6. **CHECK WIFI STATUS :** appuyez sur la touche Entrer pour vérifier l'état de votre module iFit Live. L'écran inférieur affiche le numéro de version du logiciel, le réseau SSID, le type d'encryption du réseau, le statut de la connexion, la puissance du signal Wi-Fi, l'adresse IP du module, le nombre d'utilisateurs enregistré et leurs noms, les résultats du vérrouillage DNS et le statut du serveur iFit Live.
- 7. **ENV/REC DONNÉES :** pour envoyer et recevoir des entraînements, des journaux d'entraînement et des mises à jour, appuyez sur la touche Entrer. Quand le processus est terminé, les mots *TRANSFERS DONE* (transferts ok) apparaissent sur l'écran.

Pour quitter le mode information, retirez la clé de la console.

## **COMMENT UTILISER LE SYSTÈME AUDIO DE LA CONSOLE**

Pour écouter de la musique ou des livres audio sur les haut-parleurs stéréo de la console, vous devez brancher votre lecteur MP3, lecteur de CD, ou tout autre lecteur audio portable dans la prise audio de la console.

Branchez une des extrémités de votre câble audio dans la prise audio sur le côté de la console. Branchez l'autre extrémité dans la prise de votre lecteur MP3, lecteur de CD, ou tout autre lecteur audio portable. **Assurez-vous que le câble audio est complètement enfoncé.**

Ensuite, appuyez sur la touche de Lecture [PLAY] de votre lecteur MP3, lecteur de CD ou tout autre lecteur audio portable. Réglez le volume de votre lecteur portable ou appuyez sur la touche d'augmentation ou de diminution du volume de la console.

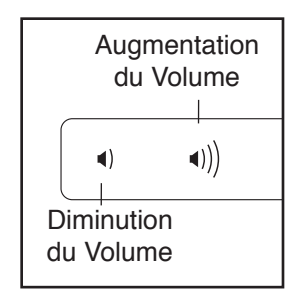

Si vous utilisez un lecteur de CD et que le CD saute, placez le lecteur sur le sol ou sur une autre surface plane plutôt que sur la console.